## Adding a podcast on your site:

- 1. Go to http://soundcloud.com and create an account (free).
- 2. Upload your sound file (.mp3) to SoundCloud.

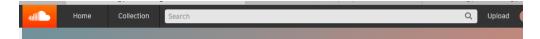

3. Click on Share.

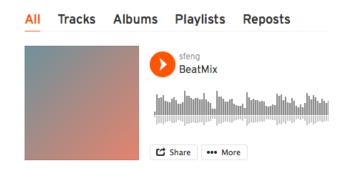

4. Click on **Embed** and select "Wordpress code". Copy the code.

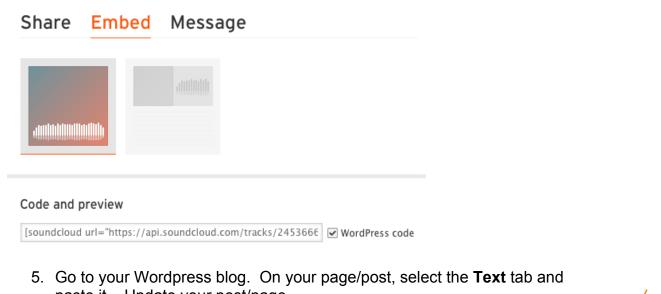

| paste it. Update your post/page.                                                   |        |      |
|------------------------------------------------------------------------------------|--------|------|
| Add Media  Add Contact Form   Add Location                                         | Visual | Text |
| b i link b-quote del ins img ul ol li code more close tags proofread               |        | Х    |
| [soundcloud_url="https://ani.soundcloud.com/tracks/245366632?secret_token=s-B1WWF" |        |      |

params="auto\_play=false&hide\_related=false&show\_comments=true&show\_user=true&show\_reposts=false&visual=true" height="200" iframe="true" /]